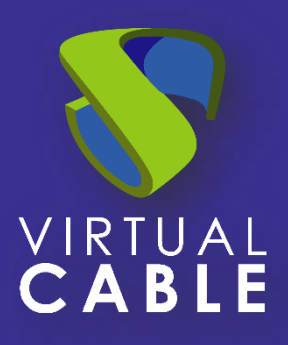

# Doble Factor de Autenticación en UDS Enterprise (MFA)

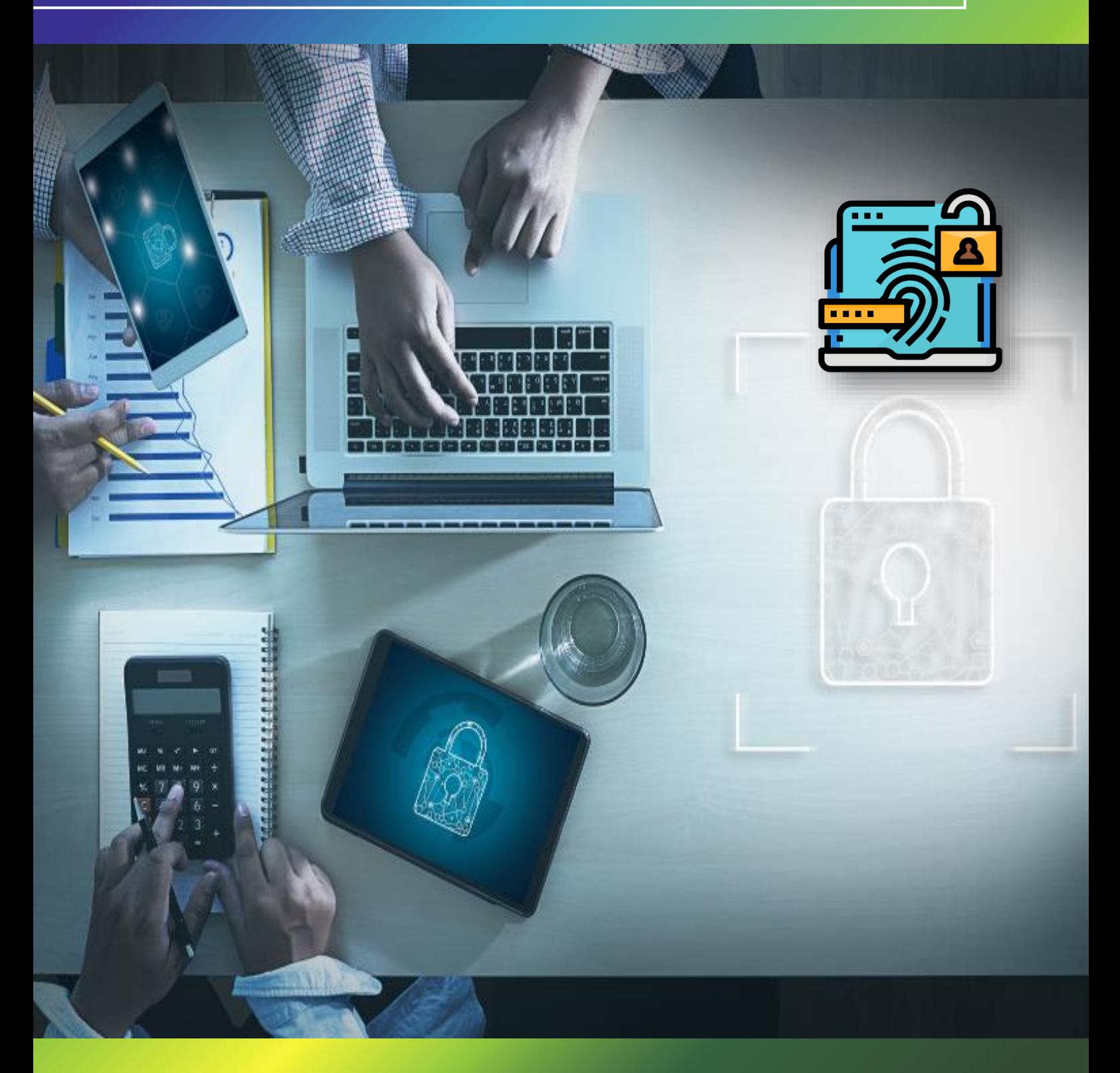

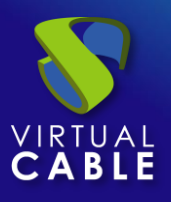

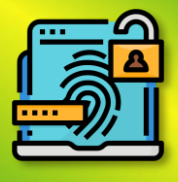

# Indice

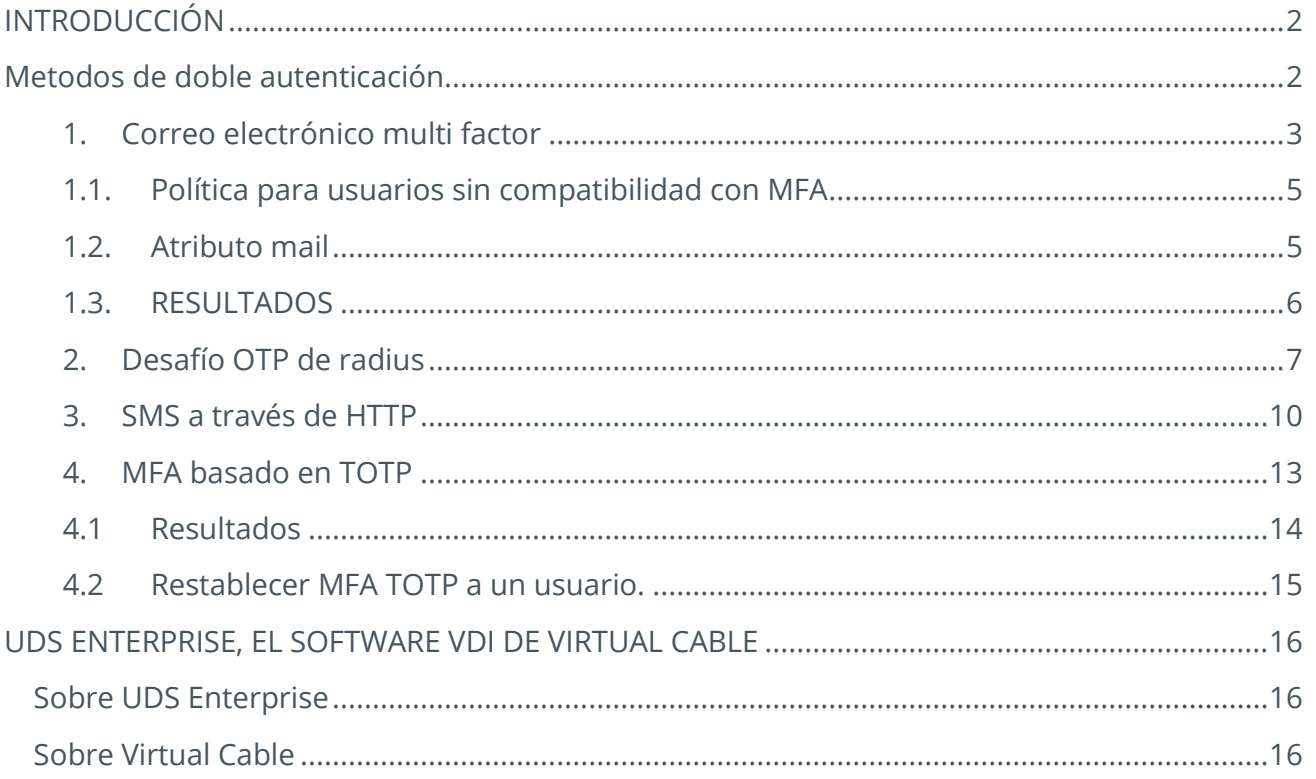

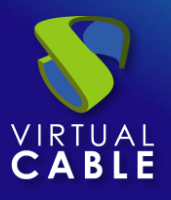

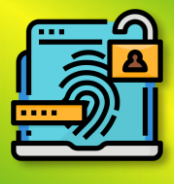

# <span id="page-2-0"></span>**INTRODUCCIÓN**

En el siguiente manual se detallan los pasos a seguir para conseguir realizar una doble autenticación a nuestros usuarios cuando accedan a la plataforma de UDS Enterprise.

Esta doble autenticación se podrá realizar en cualquiera de los autenticadores existente en UDS

*NOTA: Es muy importante en el caso de usar MFA con UDS tener la hora de los appliance de UDS correctamente configurada, en caso contrario pueden aparecer errores al momento de la autentificación.*

# <span id="page-2-1"></span>**Metodos de doble autenticación**

En UDS Enterprise se han incorporado 4 métodos principales de doble autenticación.

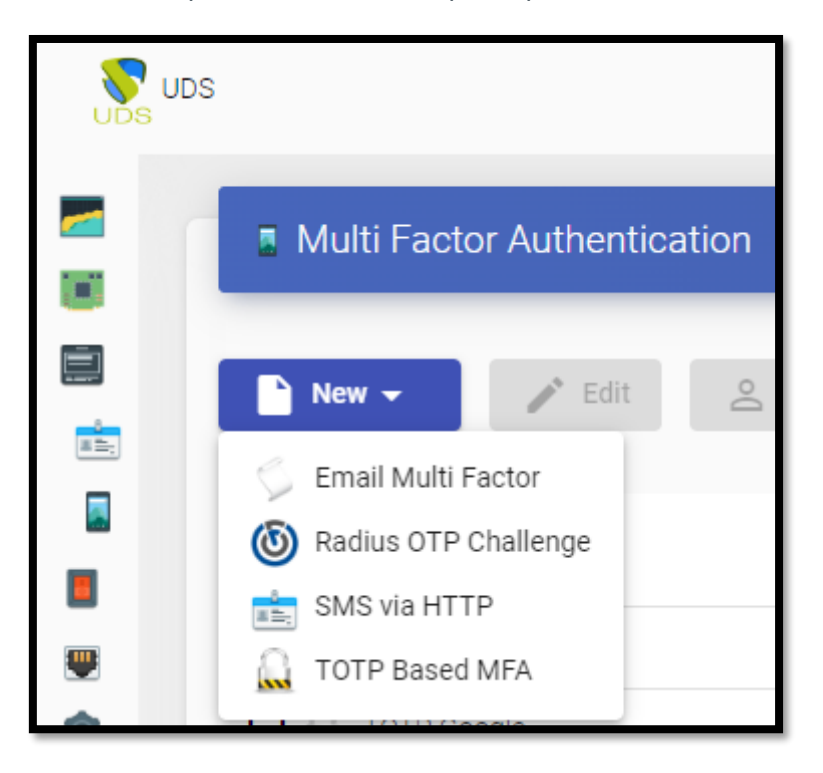

La configuración de este método se realizará en el panel de control de UDS accediendo a la pestaña "Multifactor".

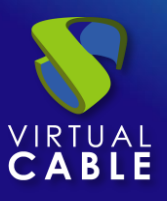

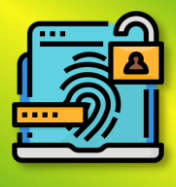

## <span id="page-3-0"></span>1. Correo electrónico multi factor

Mediante este método, el usuario primero se autenticará con su usuario y contraseña para después ser redirigido a un segundo proceso de autenticación donde recibirá un correo electrónico con el código necesario para poder autenticarse finalmente en su plataforma UDS Enterprise.

En la configuración del mismo indicaremos lo siguientes datos como mínimo:

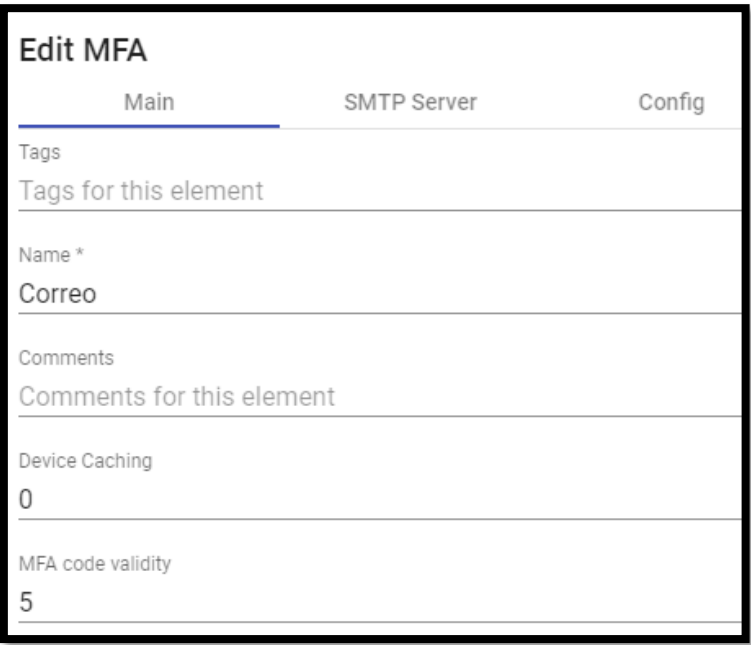

Pestaña "Principal":

- Nombre: nombre del método.
- Cacheo del dispositivo: Tiempo en horas para almacenar en caché el dispositivo para que MFA no sea necesario nuevamente. Basado en el usuario.
- Validez del código MFA: Tiempo en minutos para permitir el uso del código MFA.

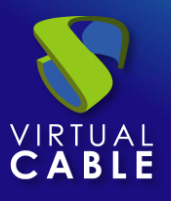

# Doble Factor de Autenticación en UDS Enterprise (MFA)

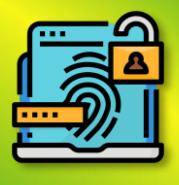

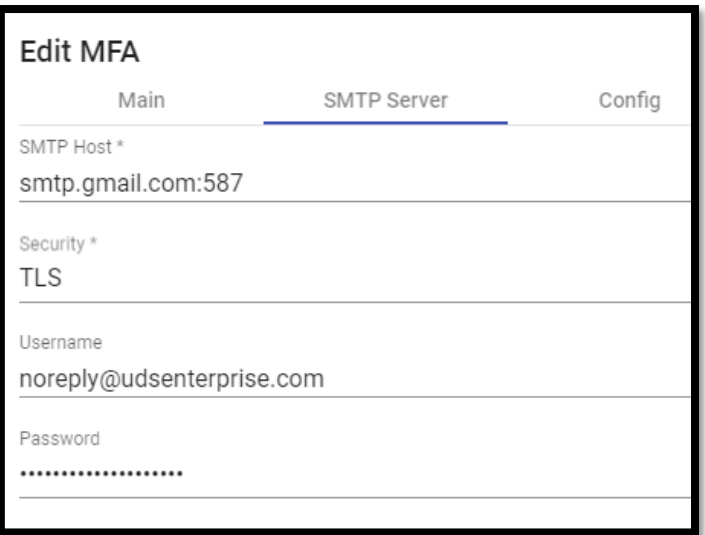

Pestaña "Servidor SMTP"

En esta pestaña será donde indicaremos lo datos relacionados con nuestro servidor de correo electrónico donde este es capaz de mandar los emails correspondientes y lo tiene activado.

En este ejemplo se utiliza Gmail.

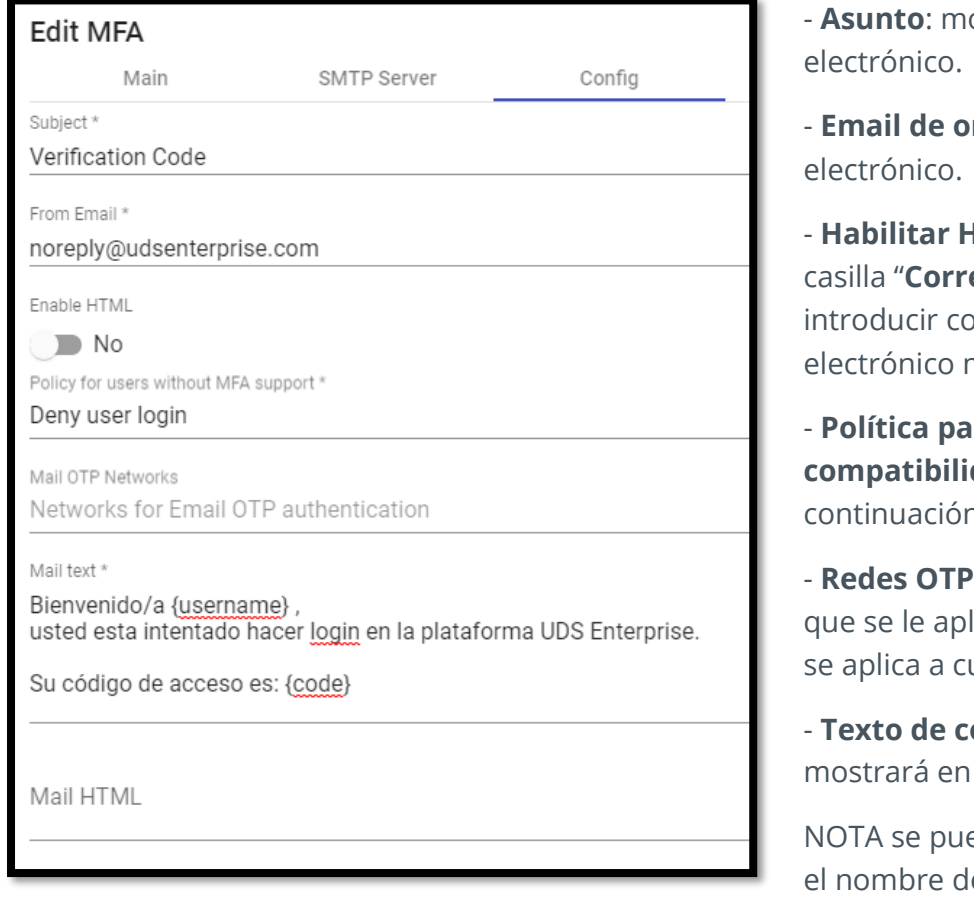

- **Asunto**: mostrado en el correo

rigen: el emisor del correo

**HTML:** combinado con la **eo HTML**" podremos Indigo HTML en el correo mandado.

**rausuarios sin dad con MFA**: explicado a continuación.

de correo: las redes a las licara el MFA, si se deja vacío ualquier red.

**orreo**: texto plano que se el correo electrónico.

ede indicar {username} con e usuario, {IP} ip de origen

del usuario y el más importante: el {code} donde se rellenará el código necesario para el MFA.

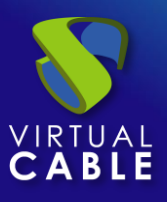

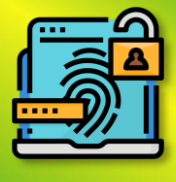

## <span id="page-5-0"></span>1.1. Política para usuarios sin compatibilidad con MFA

Con la política elegida podremos:

- Allow user login (TODAS LAS REDES): aunque el usuario no pueda autenticarse por MFA se le **ACEPTARA** el acceso.
- Deny user login (TODAS LAS REDES): si el usuario no puede autenticarse por MFA se le **DENEGARA** el acceso. (Esta es la opción más recomendable).
- Allow user to login if it IP is in the networks list (REDES, IPs, Rangos... incluidas en el apartado REDES): si el usuario no puede autenticarse por MFA pero su IP pertenece a la lista de RED se le **ACEPTARA** el acceso.
- Deny user to login if it IP is in the networks list: si el usuario no puede autenticarse por MFA y su IP pertenece a la lista de RED se le **DENEGARA** el acceso.

# <span id="page-5-1"></span>1.2. Atributo mail

Para que este tipo de método funcione correctamente se necesita el correo de destinatario para que al usuario final le lleguen los correos eléctricos.

Existen dos métodos para conseguir esta información:

### *Internal Database*

Para conseguir el mail del usuario en autenticadores como "base de datos interna" por ejemplo, deberemos indicar su mail al editar o crear un usuario en el apartado "**MFA**":

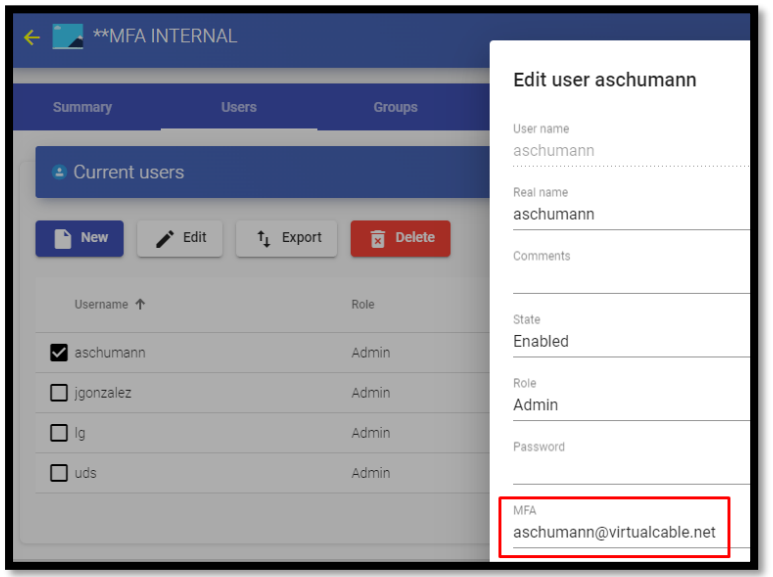

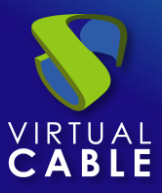

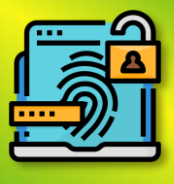

#### *Active Directory*

En el caso de que estemos utilizando un dominio, el correo se extraerá directamente de la información / atributos del usuario en el dominio:

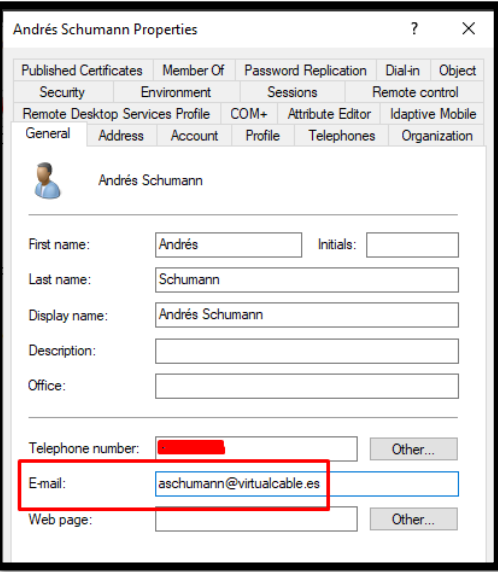

### <span id="page-6-0"></span>1.3. RESULTADOS

#### *RESULTADO CON TEXTO PLANO*

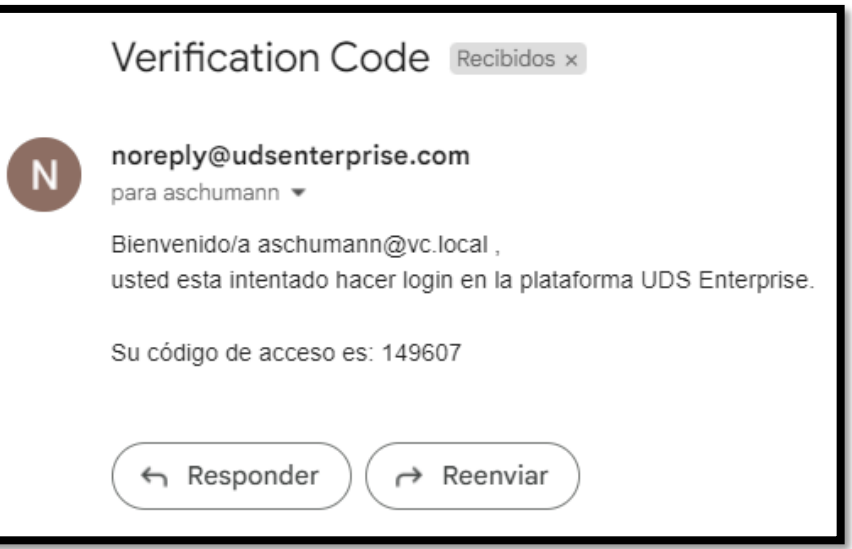

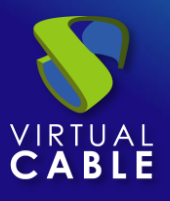

# en UDS Enterprise (MFA)

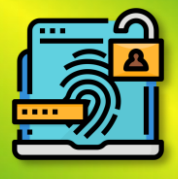

#### *RESULTADO CON CÓDIGOP HTML*

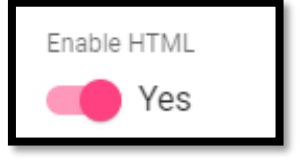

Mail HTML

<pre>Bienvenido/a {username}, usted esta intentado hacer login en la plataforma UDS Enterprise.</pre>

```
<p>Su código de acceso es: <b>{code}</b></p>
```
noreply@udsenterprise.com

para aschumann ·

Bienvenido/a aschumann@vc.local, usted esta intentado hacer login en la plataforma UDS Enterprise.

Su código de acceso es: 571852

# <span id="page-7-0"></span>2. Desafío OTP de radius

Mediante este método, el usuario primero se autenticará con su usuario y contraseña para después ser redirigido a un segundo proceso de autenticación donde deberá introducir el código correspondiente suministrado por su servidor radius para poder autenticarse finalmente en su plataforma UDS Enterprise.

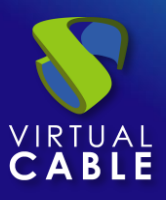

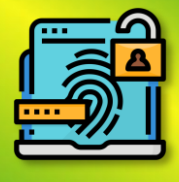

Al crear y configurar este método se deberán indicar los siguientes datos como mínimo:

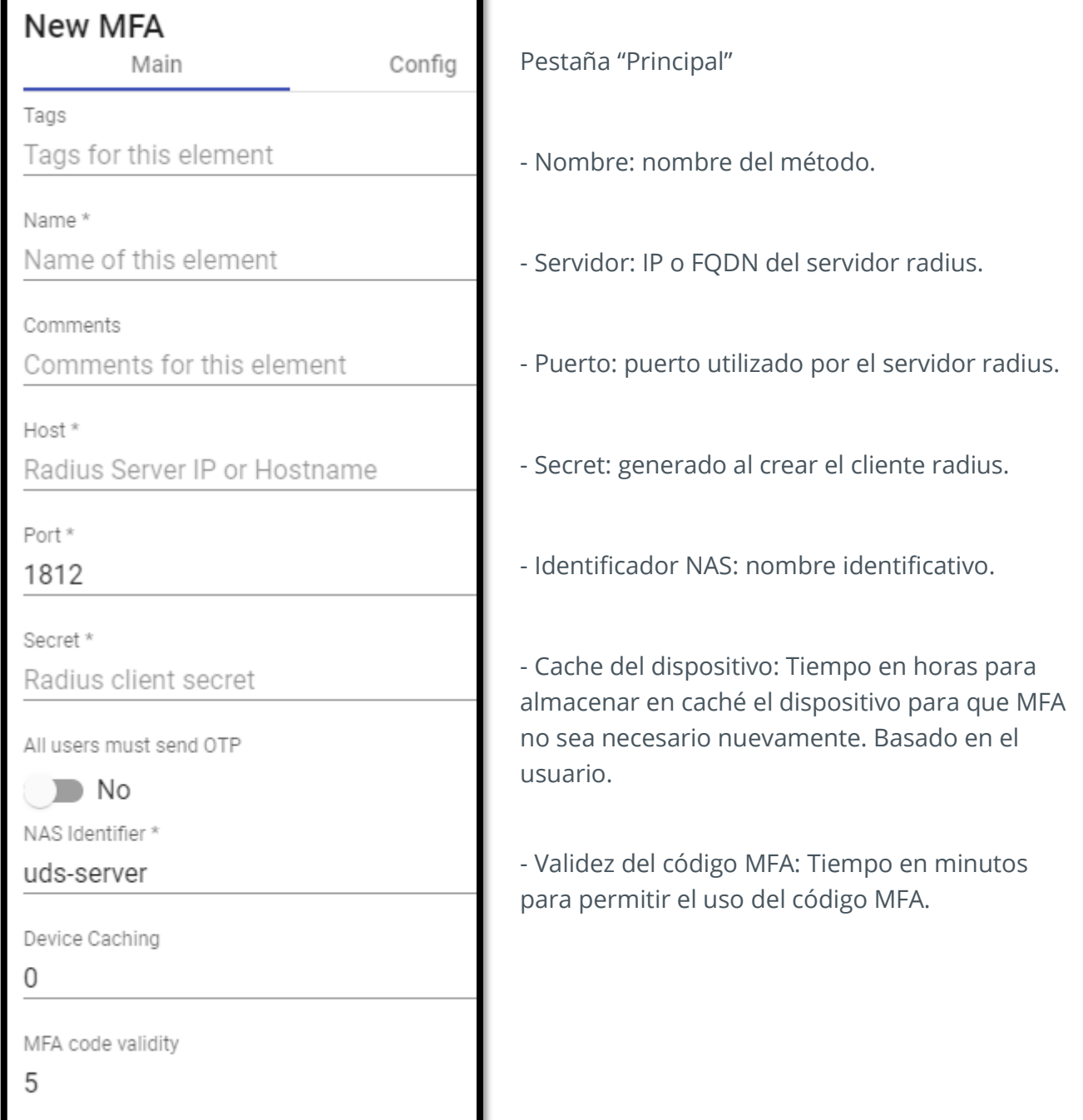

Pestaña "Configuración"

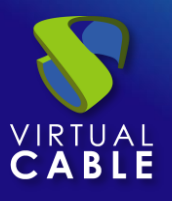

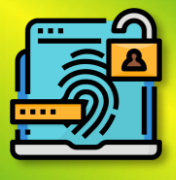

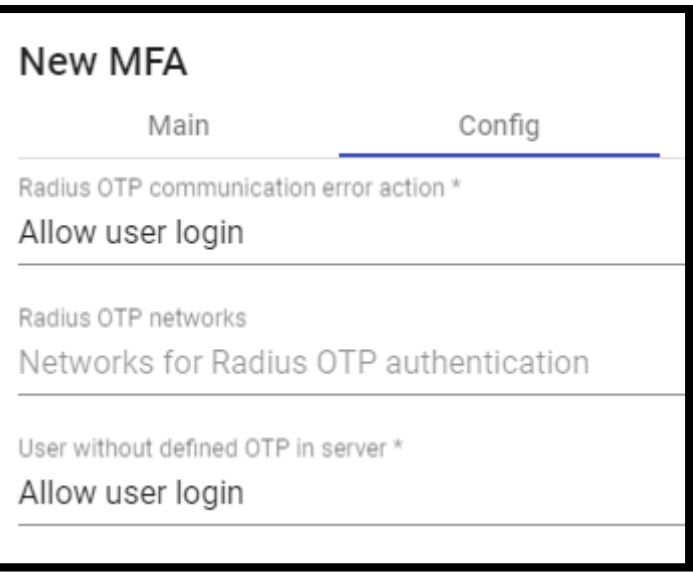

Tanto para la opción de "Acción de error de comunicación Radius OTP" como para "Usuario sin OTP definida en servidor" se define la acción que se llevara a cabo cuando el usuario no pueda realizar el OTP por algún tipo de error o no lo tenga definido en el servidor, entre las 4 opciones a elegir están:

- Allow user login (TODAS LAS REDES): aunque el usuario no pueda autenticarse por MFA se le ACEPTARA el acceso.
- Deny user login (TODAS LAS REDES): si el usuario no puede autenticarse por MFA se le DENEGARA el acceso. (Esta es la opción más recomendable).
- Allow user to login if it IP is in the networks list (REDES, IPs, Rangos... incluidas en el apartado REDES): si el usuario no puede autenticarse por MFA pero su IP pertenece a la lista de RED se le ACEPTARA el acceso.
- Deny user to login if it IP is in the networks list: si el usuario no puede autenticarse por MFA y su IP pertenece a la lista de RED se le DENEGARA el acceso.

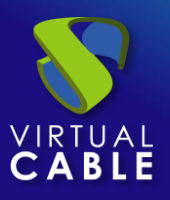

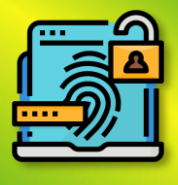

# <span id="page-10-0"></span>3. SMS a través de HTTP

Mediante este método, el usuario primero se autenticará con su usuario y contraseña para después ser redirigido a un segundo proceso de autenticación donde recibirá un SMS con el código necesario para poder autenticarse finalmente en su plataforma UDS Enterprise.

En un "SMS Vía HTTP" Los parámetros mínimos por configurar son:

Pestaña "Principal":

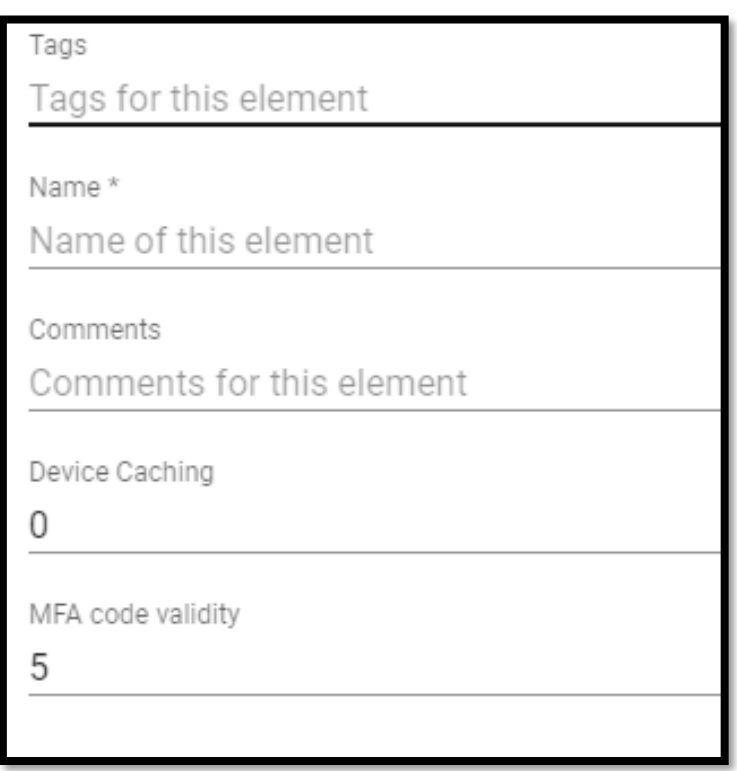

**Nombre**: Nombre que se le indicará el elemento.

**Cacheo del dispositivo**: Tiempo en horas para almacenar en cache el dispositivo para que el MFA no sea necesario nuevamente.

**Validez del código MFA**: Tiempo en minutos para permitir el uso del código MFA.

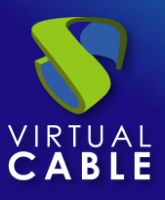

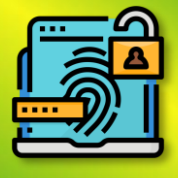

### Pestaña "Servidor HTTP":

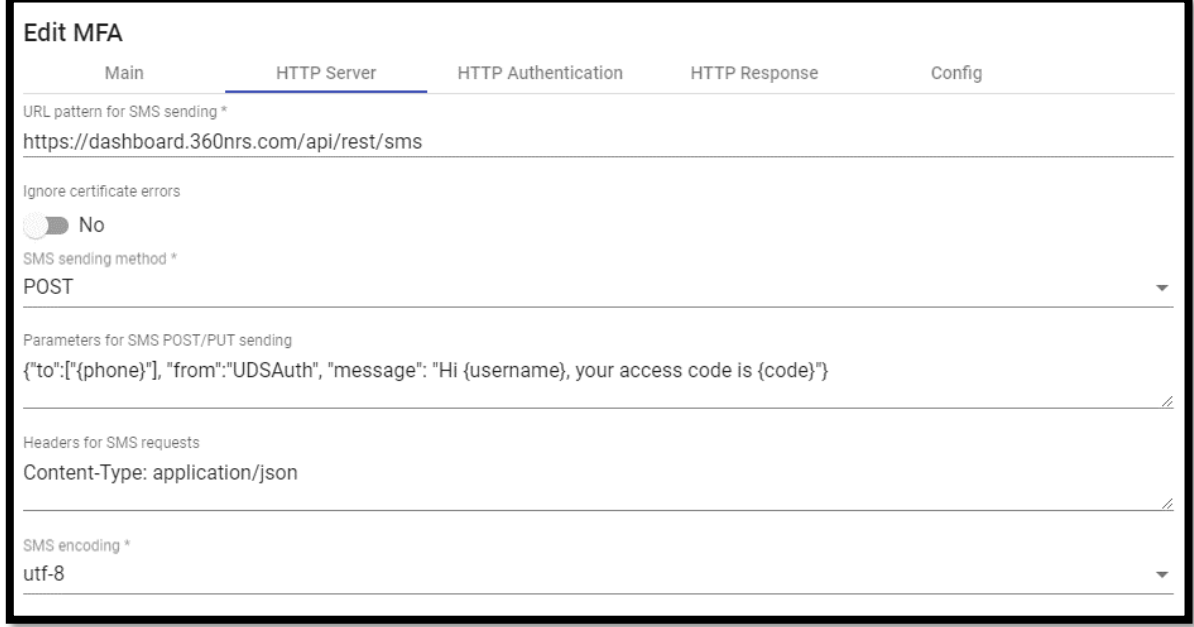

**Patrón de URL para envío de SMS**: Patrón de URL para envío de SMS.

En la documentación de API de cada empresa o aplicación que provea esta tecnología debería existir un URL base para poder actuar y realizar acciones con la API.

**Método de envío de SMS**: Metodo que se usará para enviar SMS.

Parámetros para el envío de SMS POST/PUT: los datos necesarios para hacer llegar el código al usuario, deberá contener como mínimo al menos el {code} para que el usuario reciba el código de seguridad. Para un mensaje personalizado este puede contener las siguientes variables:

- \* {code} el código a enviar
- \* {phone/+phone} el número de teléfono
- \* {username} el nombre de usuario
- \* {justUsername} el nombre de usuario sin @....

**Encabezados para solicitudes de SMS**: la API de las diferentes tecnologías pueden necesitar unos encabezados específicos para su correcto funcionamiento por lo que se deberá leer la documentación si existe de esa tecnología específicamente.

**Codificación de SMS**: Codificación que se usará para el envío de SMS.

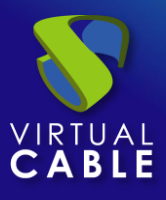

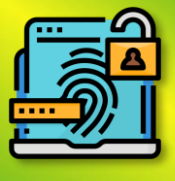

Pestaña "Autenticación HTTP":

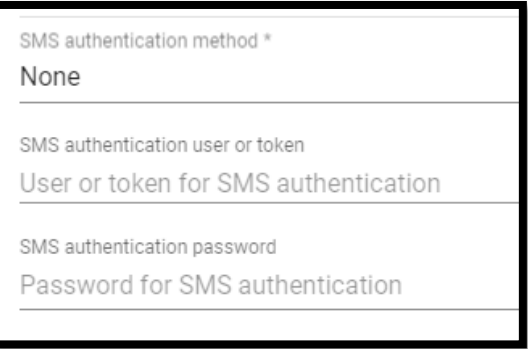

**Método de autenticación por SMS**: Método de autentificación de la API SMS

**Usuario o token de autenticación por SMS**: Usuario o token para la autentificación SMS

**Contraseña de autenticación de SMS**: Contraseña para la autentificación SMS

Pestaña "Configuración":

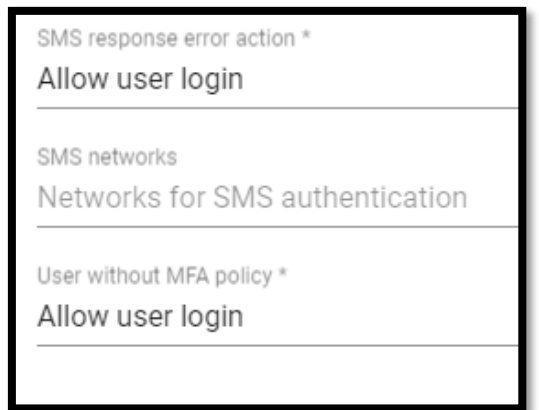

**Acción de error de respuesta de SMS**: Acción que realizará el servidor en caso de error

Política para usuario sin MFA: Acción que se realizará con usuarios sin una política de MFA configurada.

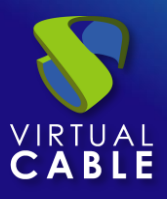

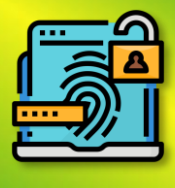

### <span id="page-13-0"></span>4. MFA basado en TOTP

Mediante este método, el usuario primero se autenticará con su usuario y contraseña para después ser redirigido a un segundo proceso de autenticación donde deberá introducir el código TOTP generado cada cierto tiempo en nuestra aplicación como por ejemplo Google Authenticator, Microsoft, etc para poder autenticarse finalmente en su plataforma UDS Enterprise.

Al crear y configurar este método se deberán indicar los siguientes datos como mínimo:

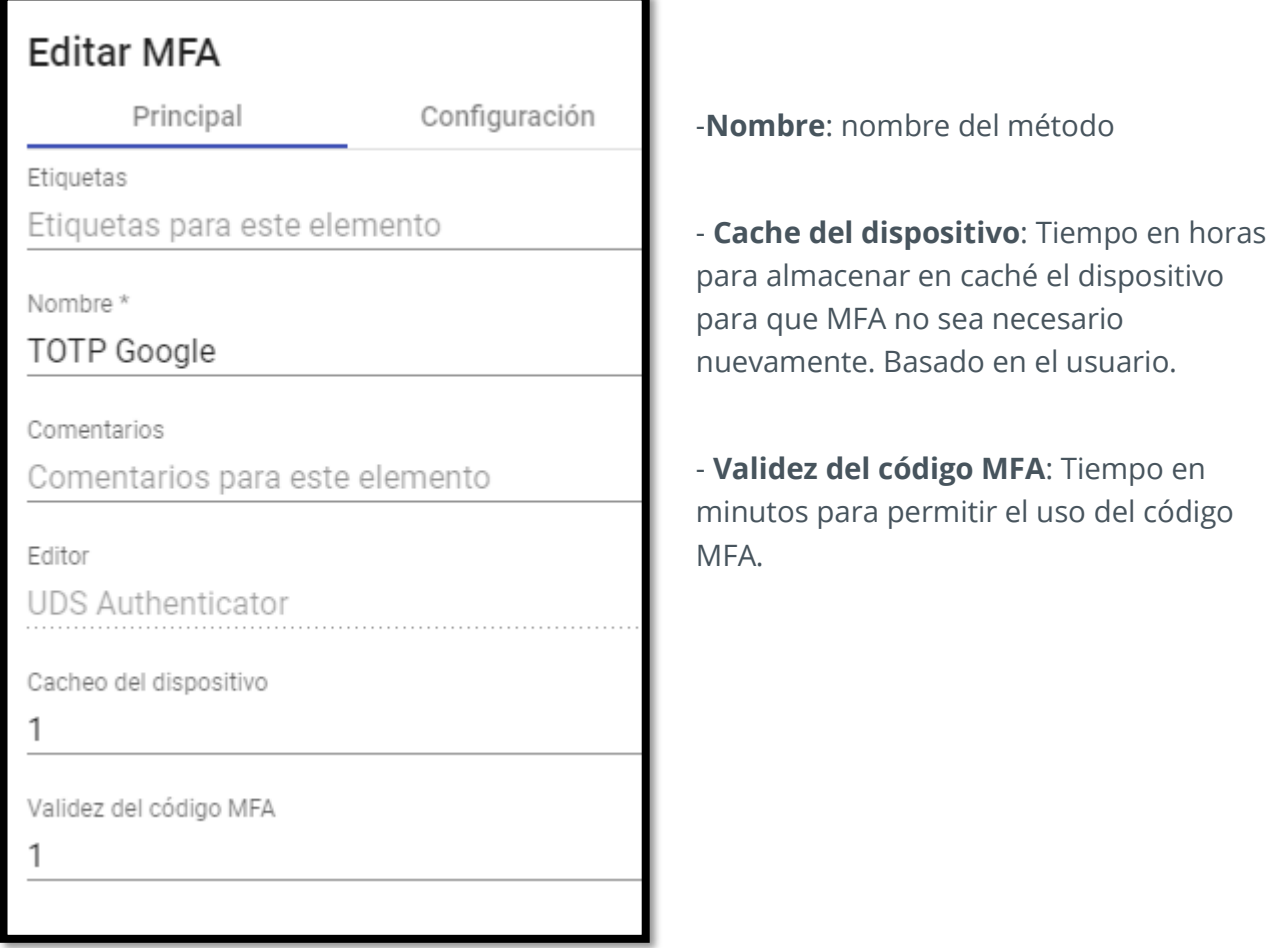

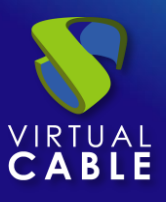

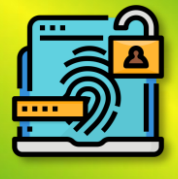

Pestaña "Configuración":

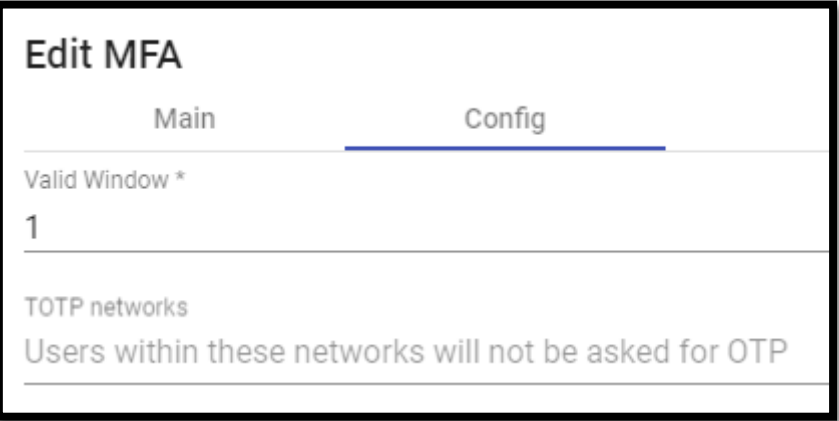

Ventana válida: Número de códigos válidos antes y después del actual.

# <span id="page-14-0"></span>4.1 Resultados

Al realizar la configuración completamente pasaremos a iniciar sesión un usuario que tenga indicado en su autenticador el método elegido.

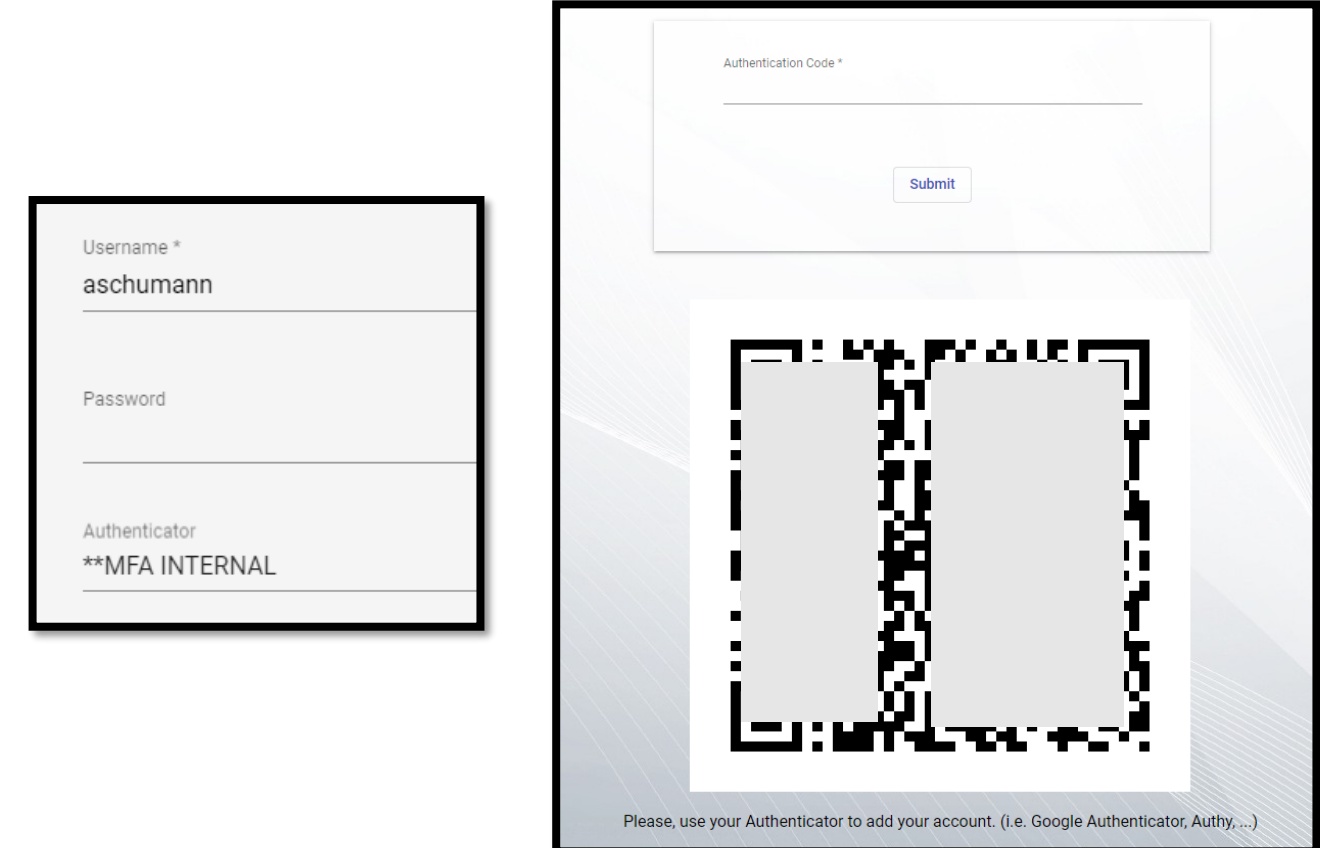

Se podrán utilizar aplicaciones como Google Authenticator, Authy,….

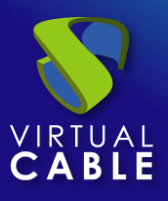

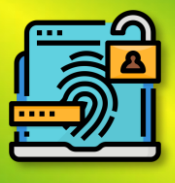

# <span id="page-15-0"></span>4.2 Restablecer MFA TOTP a un usuario.

Si por alguna razón el usuario necesita restablecer su usuario para que le vuelva a mostrar nuevamente el QR se deberá acceder al autenticador de ese usuario y hacer clic derecho sobre ese usuario y picha en "**Limpiar relacionado (mfa,…)"**

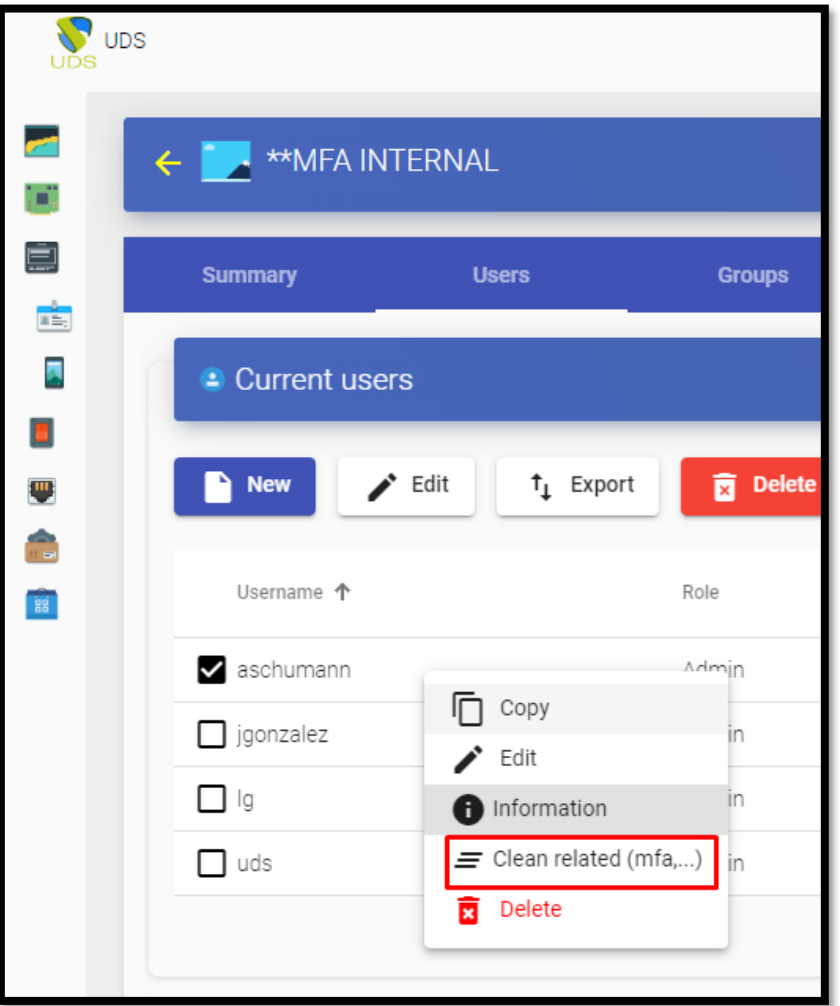

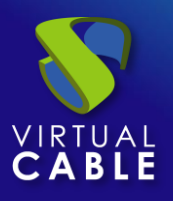

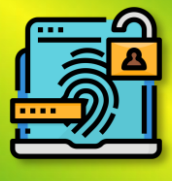

# <span id="page-16-0"></span>**UDS ENTERPRISE, EL SOFTWARE VDI DE VIRTUAL CABLE**

# <span id="page-16-1"></span>Sobre UDS Enterprise

[UDS Enterprise](https://virtualcable.net/soluciones-vdi/) es un nuevo concepto de software para crear una plataforma de **virtualización del puesto de trabajo** totalmente **personalizada**. Proporciona **acceso seguro 24x7**, desde cualquier **lugar** y **dispositivo** a todas las aplicaciones y software de una organización o centro educativo.

Permite aunar en una única consola **virtualización** de **escritorios** y **aplicaciones Windows** y **Linux**, además de **acceso remoto** a equipos Windows, Linux y macOS. Su base Open Source garantiza **compatibilidad con cualquier tecnología** de terceros. Se puede desplegar **on premise,** en nube pública, privada, híbrida o **multicloud**. Incluso **combinar** varios entornos al mismo tiempo y realizar **desbordamientos automáticos** e inteligentes para optimizar el rendimiento y la eficiencia. Todo con una **única suscripción**.

# <span id="page-16-2"></span>Sobre Virtual Cable

[Virtual Cable](https://virtualcable.net/) es una compañía especializada en la **transformación digital** del **puesto de trabajo**. La empresa desarrolla, soporta y comercializa UDS Enterprise. Su equipo de expertos ha diseñado soluciones **VDI** a medida de **cada sector** para proporcionar una experiencia de usuario única y totalmente adaptada a las necesidades de cada perfil de usuario. Los profesionales de Virtual Cable tienen **más de 30 años de experiencia** en TI y desarrollo de software y más de 15 en tecnologías de virtualización. Cada día se despliegan **millones de escritorios virtuales Windows y Linux con UDS Enterprise en todo el mundo**.